## FAQ

## CONFIGURAZIONE DI BASE PER LETTORI MANUALI

Se il raggio di lettura non è visibile, tenere premuto il grilletto per circa 5-10 secondi. Il lettore emetterà una serie di bip, il raggio comparirà e si potrà procedere con la lettura dei codici di programmazione qui sotto.

1. ABBINAMENTO BASE-LETTORE (Solo per i modelli di lettore con base. Per quelli a cavo andare direttamente al punto n. 2)

Togliere il lettore dalla base e leggere il codice di Unlink:

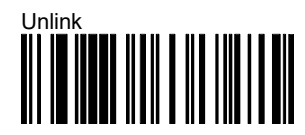

Dopo aver letto il codice Unlink, il lettore emetterà una serie di bip dal tono discendente. Mettere il lettore sulla base fino a quando non emetterà una serie di bip dal tono ascendente. In questo modo, l'abbinamento base-lettore sarà stato effettuato correttamente.

Togliere nuovamente il lettore dalla base, e proseguire leggendo, in sequenza, i codici qui sotto.

## 2. RESET AI VALORI DI FABBRICA

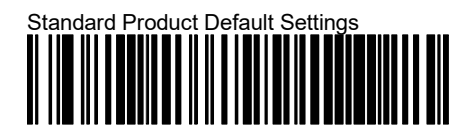

3. CONFIGURAZIONE INTERFACCIA EMULAZIONE TASTIERA, LINGUA ITALIANA

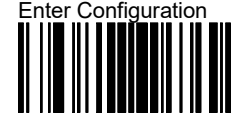

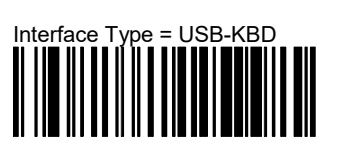

**Keyboard Country Mode: Italy** 

<FNC3>SCKBCO06<CR>

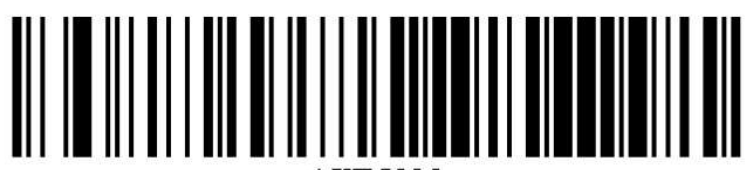

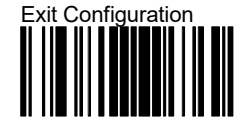

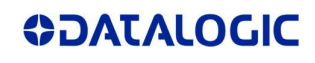